## Critical Points, fsolve, and Custom Functions

## Douglas Meade and Ronda Sanders Department of Mathematics

### Overview

The analysis of a function via calculus involves solving a variety of equations:  $f'(x) = 0$ for critical numbers,  $f''(x) = 0$  for possible inflection points. These equations are generally easy to formulate but difficult to solve. In fact, in many cases it is impossible to find exact solutions. Maple's fsolve command will be used to find approximate solutions to equations.

• The *Graph f* and *Graph df* maplets provide practice using different types of information about a function to make conclusions about properties of the function. These maplets are available from the course website:

> <http://www.math.sc.edu/calclab/141L-F06/labs/> $\rightarrow$ Graph\_f  $http://www.math.sc.edu/calclab/141L-F06/labs/ → Graph_df$  $http://www.math.sc.edu/calclab/141L-F06/labs/ → Graph_df$

• The *Curve Analysis* tutor in Maple 10 can be found under the **Tools** menu:

#### **Tools** <sup>→</sup> **Tutors** <sup>→</sup> **Calculus – Single Variable** <sup>→</sup> **Curve Analysis ...**

• Important Maple commands introduced in this lab include:

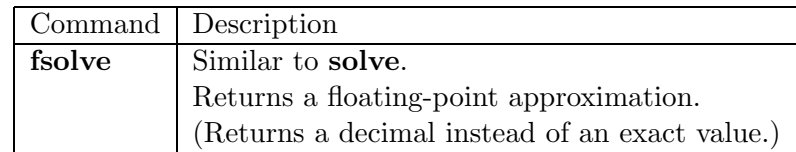

Review the First and Second Derivative Tests.

# Assignment

- This week's mastery quiz will be similar to the activities in today's lab.
- Your assignment for this week is to complete **Project 2**. You should prepare a neat and complete project report. All projects are due at the *beginning* of next week's lab.
- Next week's lab will be **Hour Quiz 2**. You should study all material since the last hour quiz.

### **Activities**

The activities on the back of this lab will help you explore the relationships among the function, the first derivative, and the second derivative. You should practice with the maplets until you are proficient at answering the questions they pose. You should also pay careful attention to the steps for creating a custom function as you will have to create three custom functions in this week's project.

#### Problems

- 1. Use the *Graph f* maplet to practice your skills answering questions about the first and second derivative when given the graph of  $f(x)$ .
- 2. Use the *Graph df* maplet to practice your skills answering questions about the original function and second derivative when given the graph of  $f'(x)$ .
- 3. Use fsolve to estimate all critical numbers of  $f(x) = x^{\sin x}$  on (0,10).
	- Assign the function to the variable  $f$  using the arrow notation, and its derivative to df by right-clicking.
	- Plot the graph of the derivative on the interval  $(0,10)$  to find the general location of the roots.
		- $>$  plot(df(x), x=0..10);
	- Use find the bounds on x to find the roots one at a time. For example, we can see that the first root lies between 0 and 1, so we would input:  $>$  fsolve(df(x)=0, x=0..1);

Find the other three critical points in the same manner.

- 4. Find and plot the cubic polynomial that has a relative maximum at (-1,2) and a relative minimum at  $(3,-2)$ .
	- We will want to plot the cubic and the points to ensure that our relative extrema are in the correct locations. We will need to load the plots package.  $>$  with(plots):
	- We begin with a generic cubic polynomial and its derivative.  $>$  F:= x -> a\*x^3 + b\*x^2 + c\*x + d ; Get the derivative by right clicking and assign it to  $dF$ .
	- We get two equations from the points  $(-1,2)$  and  $(3,-2)$ .
		- $>$  eq1:= F(-1) = 2;
		- $>$  eq2:= F(3) = -2;
	- We get two more equations from  $F'(x) = 0$  at relative extrema.
		- $>$  eq3:= dF(-1) = 0;
		- $>$  eq4:= dF(3) = 0;
	- We now solve the system of 4 equations and 4 unknowns. (If we used the **fsolve** command, we would get numeric approximations instead of fractions.)
		- $>$  values:= solve({eq1,eq2,eq3,eq4}, {a,b,c,d});
	- We find the cubic by plugging in these values into F.  $>$  eval( $F(x)$ , values);
		- > F:= x-> *label*;
	- We then plot the cubic and the points to verify that we have the correct cubic.  $>$  P1:= plot(F(x), x=-5..5, y=-5..5):
		- $>$  P2:= pointplot([-1,2], symbolsize=10):
		- $>$  P3:= pointplot([3,-2], symbolsize=10):
		- $>$  display([P1,P2,P3]);
	- Notice that the graph has relative extrema at  $(-1,2)$  and  $(3,-2)$  as desired.
- 5. Using the Curve Analysis tutor, find the intervals over which  $f(x) = x^3 5x + 1$  is increasing, decreasing, concave up, and concave down.